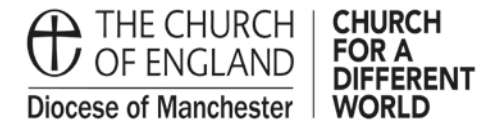

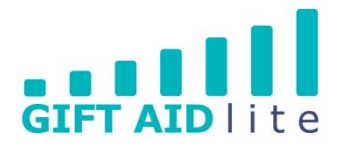

# **GAL13 – Creating a QR code for your Church**

A QR (Quick Response) code can be read by a camera on a smart phone, tablet computer and is used to store a website address in the form of a black and white squares. For example, the QR code shown below contains the address of the Manchester Diocese website:

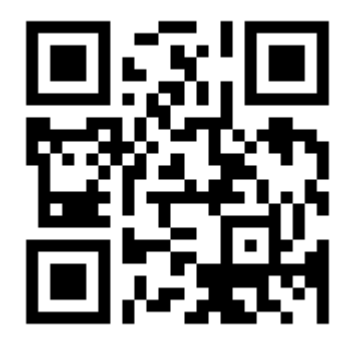

To read a QR code you need to download a QR code reader app for your smart phone or tablet from an app store (e.g. Google Play, Microsoft Store or Apple App Store). For example, when searching for a QR code reader in the Google Play store the following results came up:

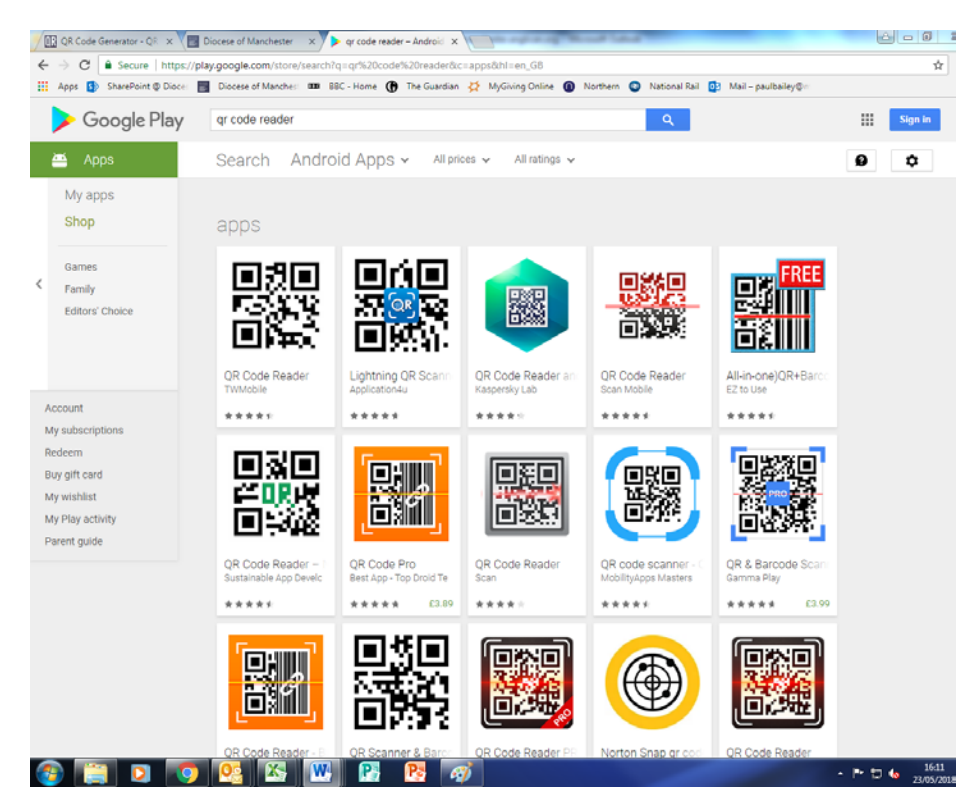

A guide on how to create a QR code for your Church's website or a specific page within it can be found below:

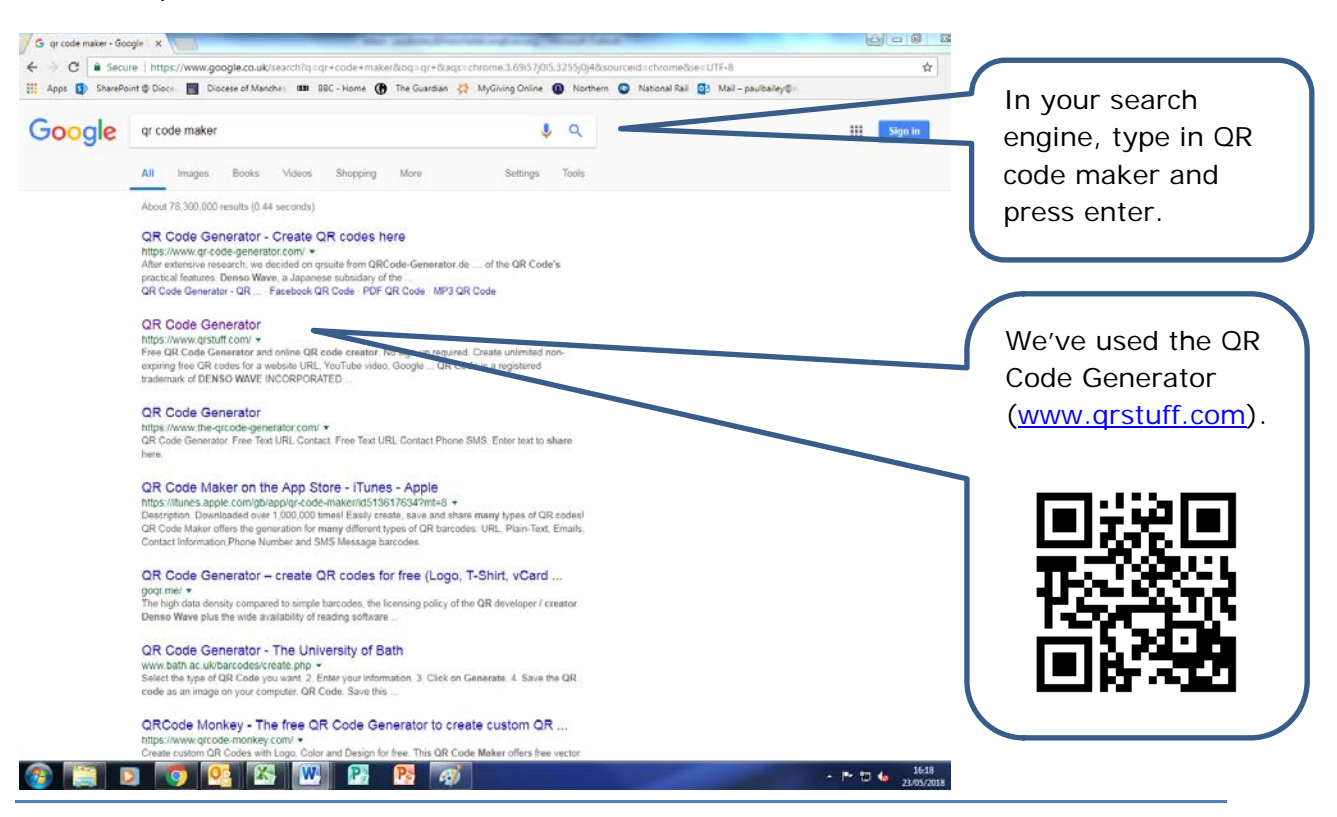

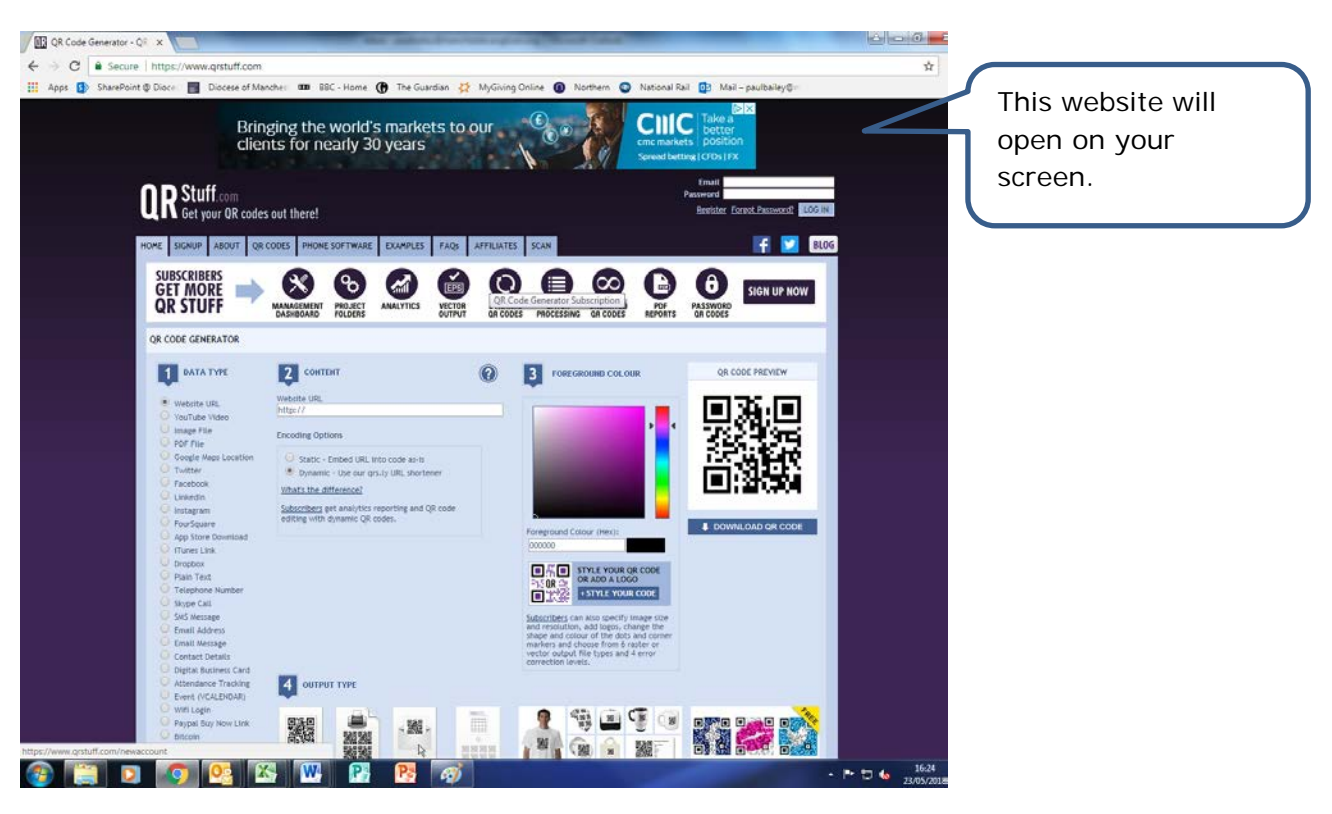

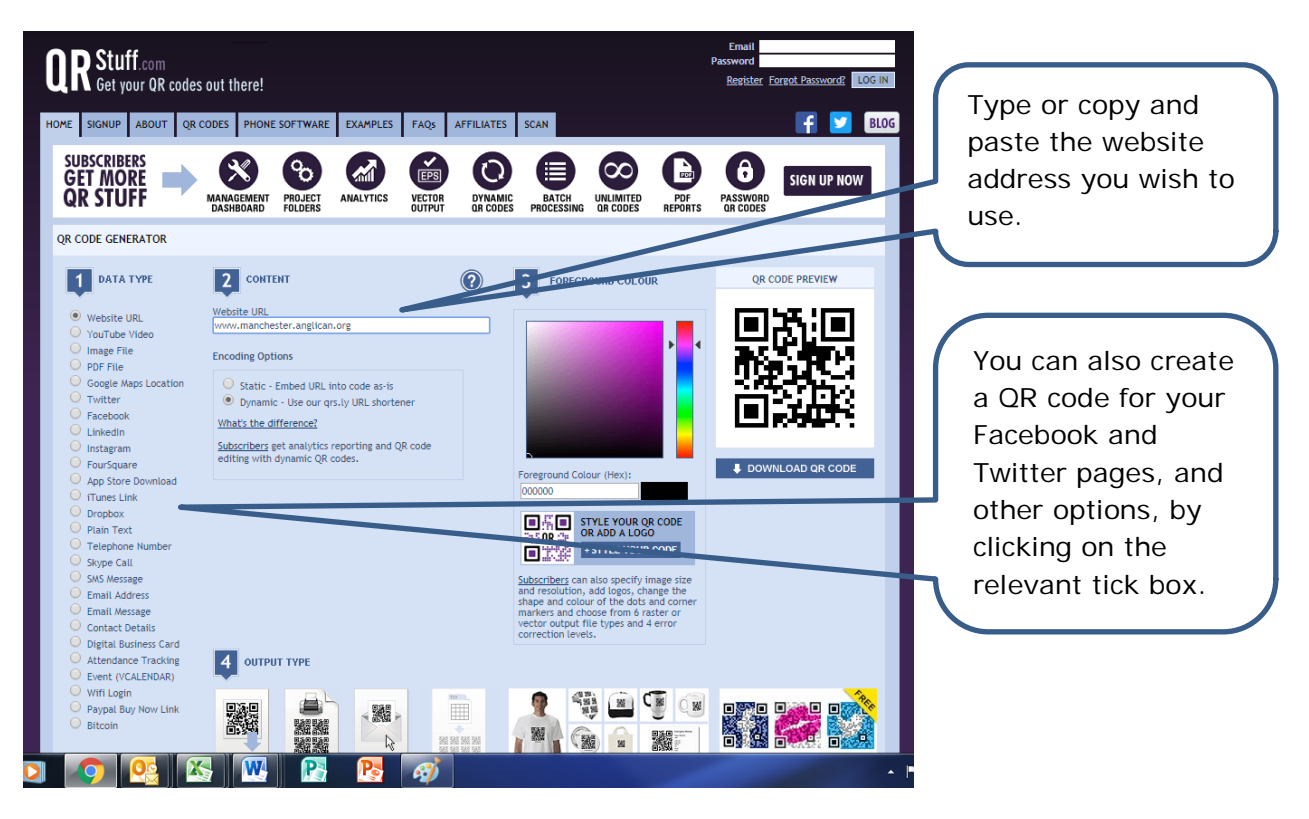

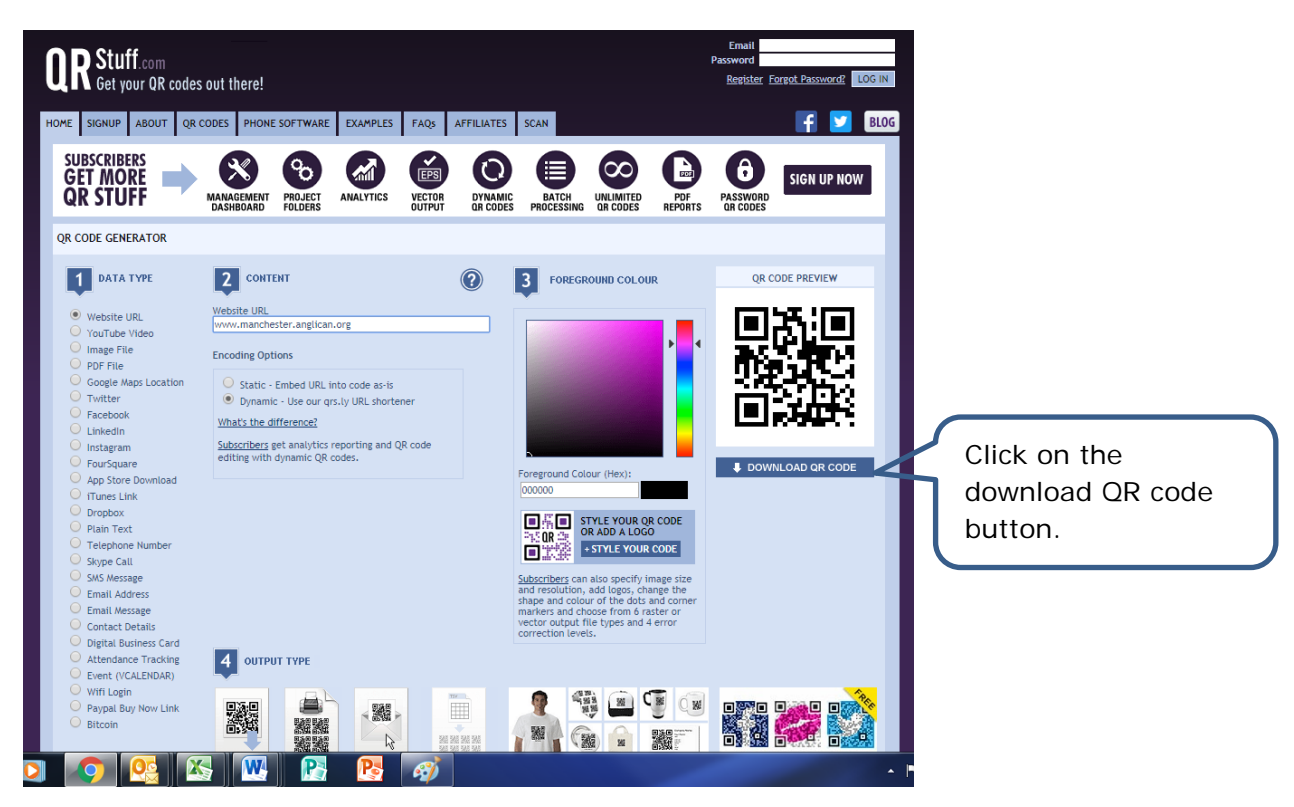

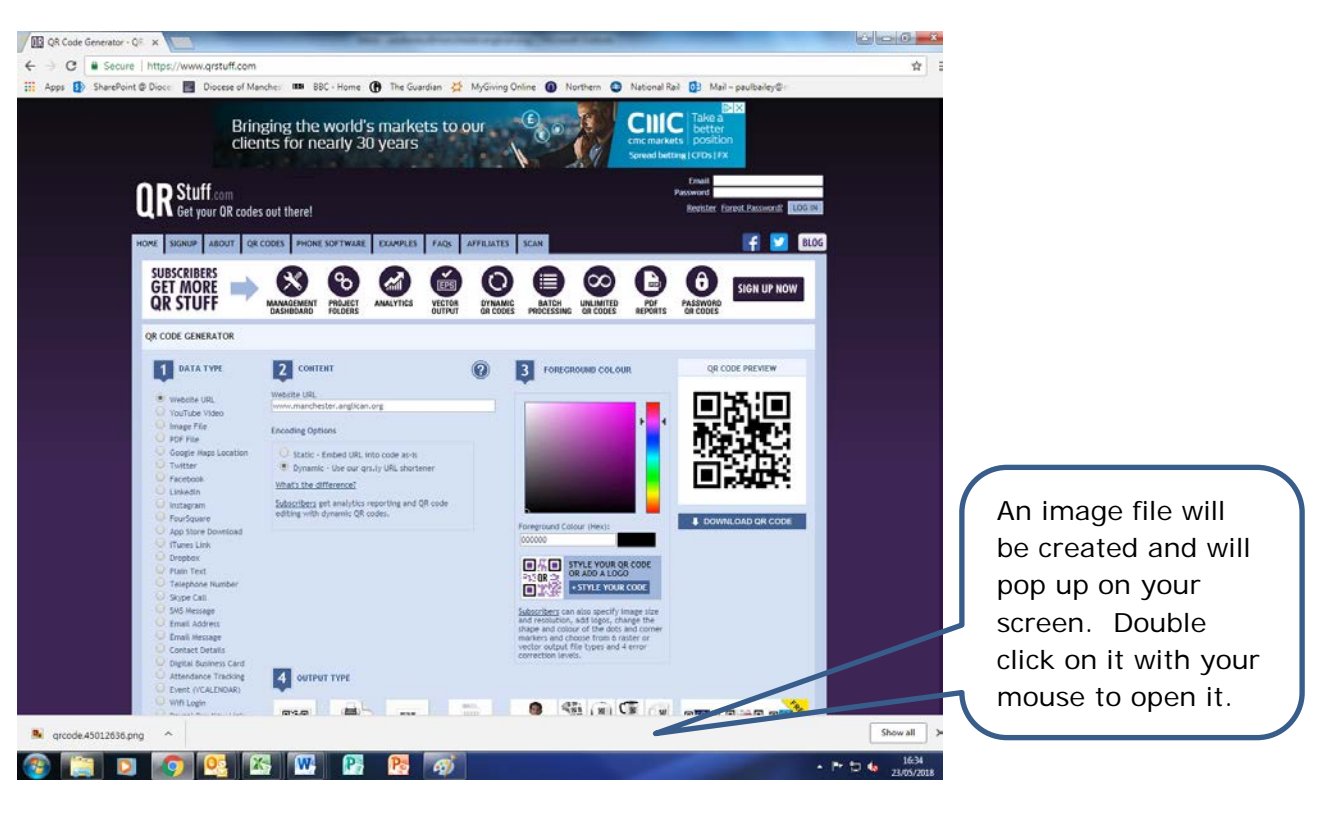

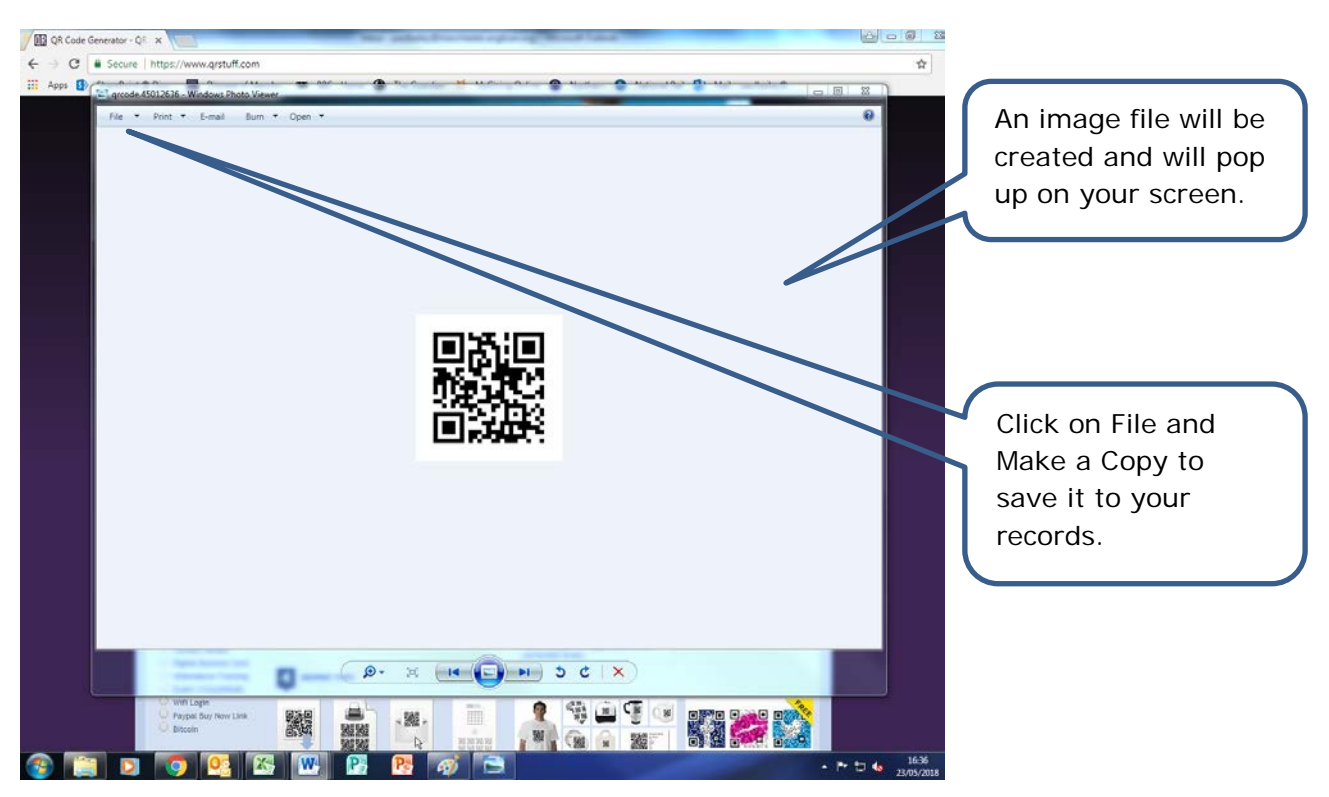

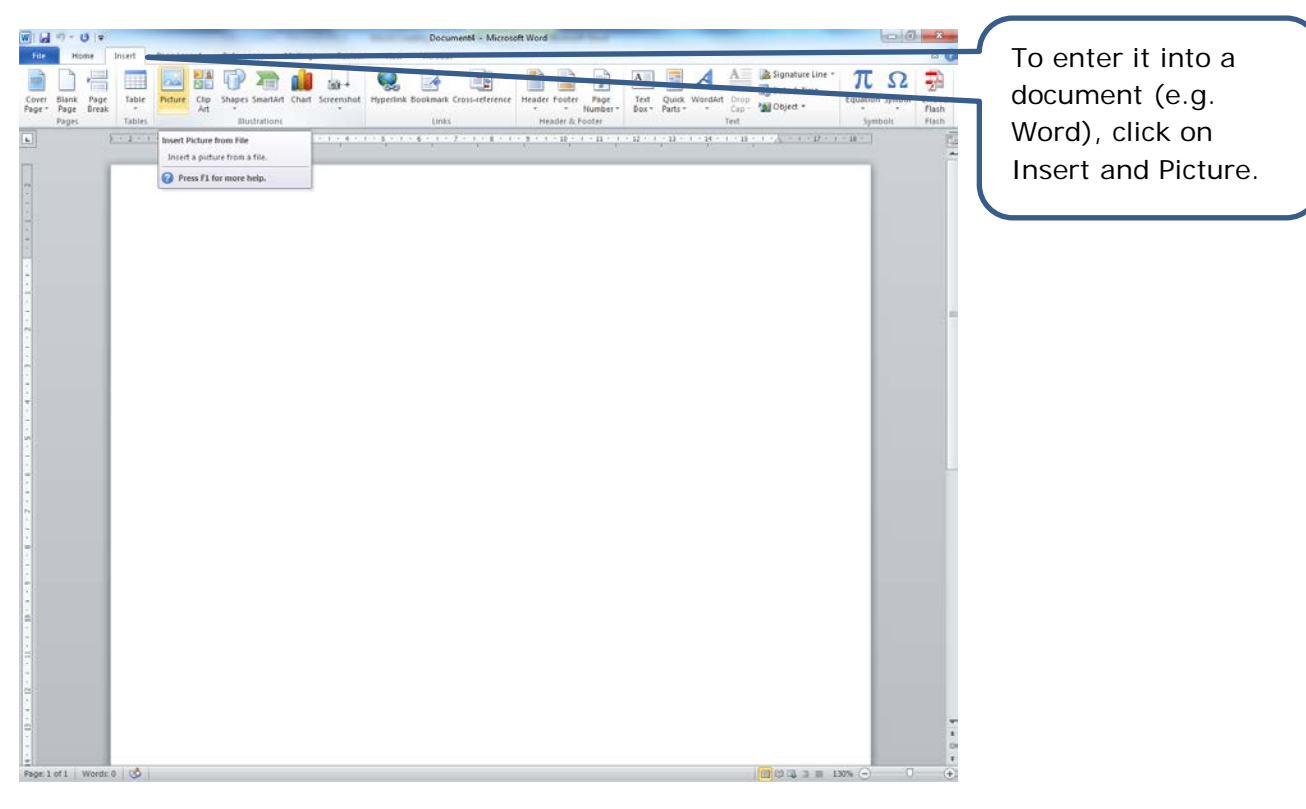

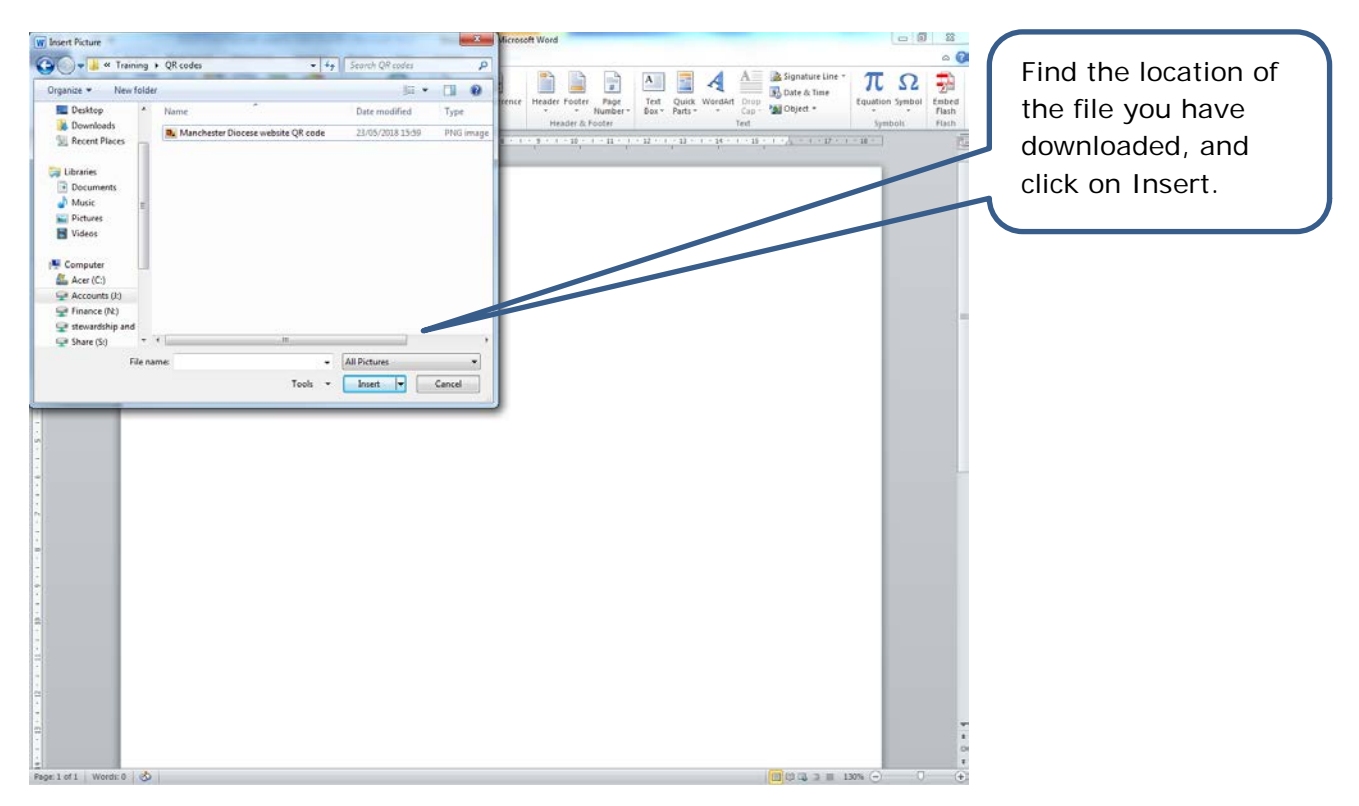

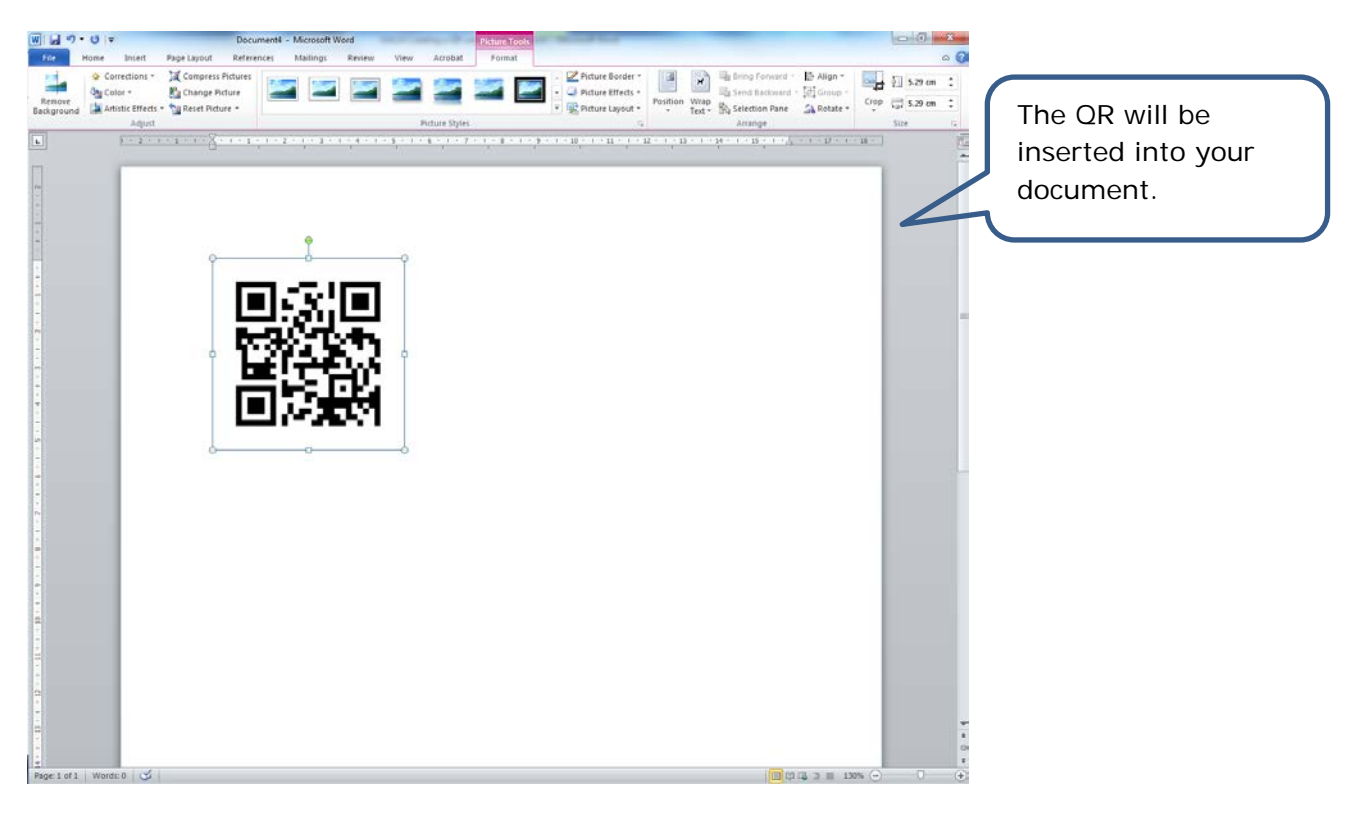